**PLATAFORMA INTEGRAL DEL PODER JUDICIAL DEL ESTADO DE SONORA**

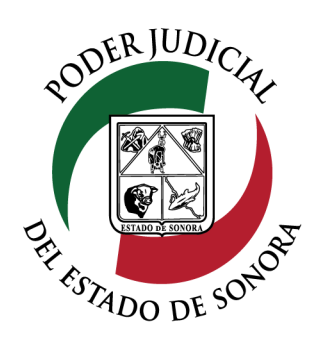

MANUAL USUARIOS EXTERNOS

# AGREGAR PROMOCIONES

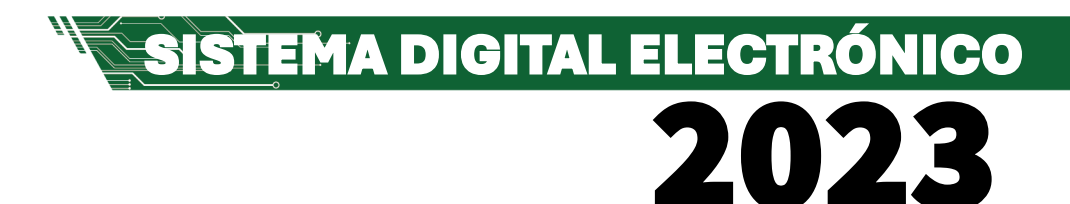

Dirección General de Servicios de Cómputo Dirección de Desarrollo e Implementación de Sistemas [soporteenlinea@stjsonora.gob.mx](mailto:soporteenlinea@stjsonora.gob.mx) Tel. 662 381 9197 Extensiones 1101, 1110 y 1113

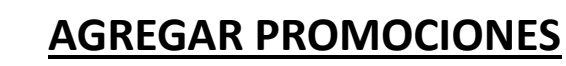

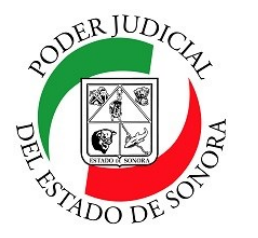

DIRECCIÓN GENERAL DE SERVICIOS DE CÓMPUTO / DIRECCIÓN DE DESARROLLO E IMPLEMENTACION DE SISTEMAS

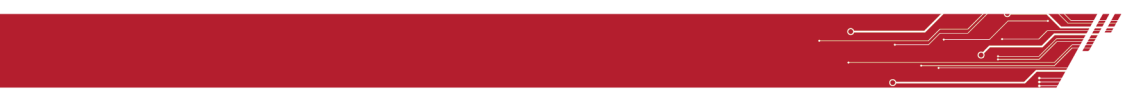

#### **PROCEDIMIENTO DE AGREGAR PROMOCIONES**

Para poder Agregar Promociones de la material Laboral, debe de seleccionar el Home correspondiente a la materia.

HOME LABORAL

**AGREGAR PROMOCIÓN** 

Enseguida, seleccionará el ícono de Agregar Promociones.

Le aparecerá el siguiente formulario en el cual deberá llenar los siguientes datos de la promoción:

**AGREGAR PROMOCIÓN** 

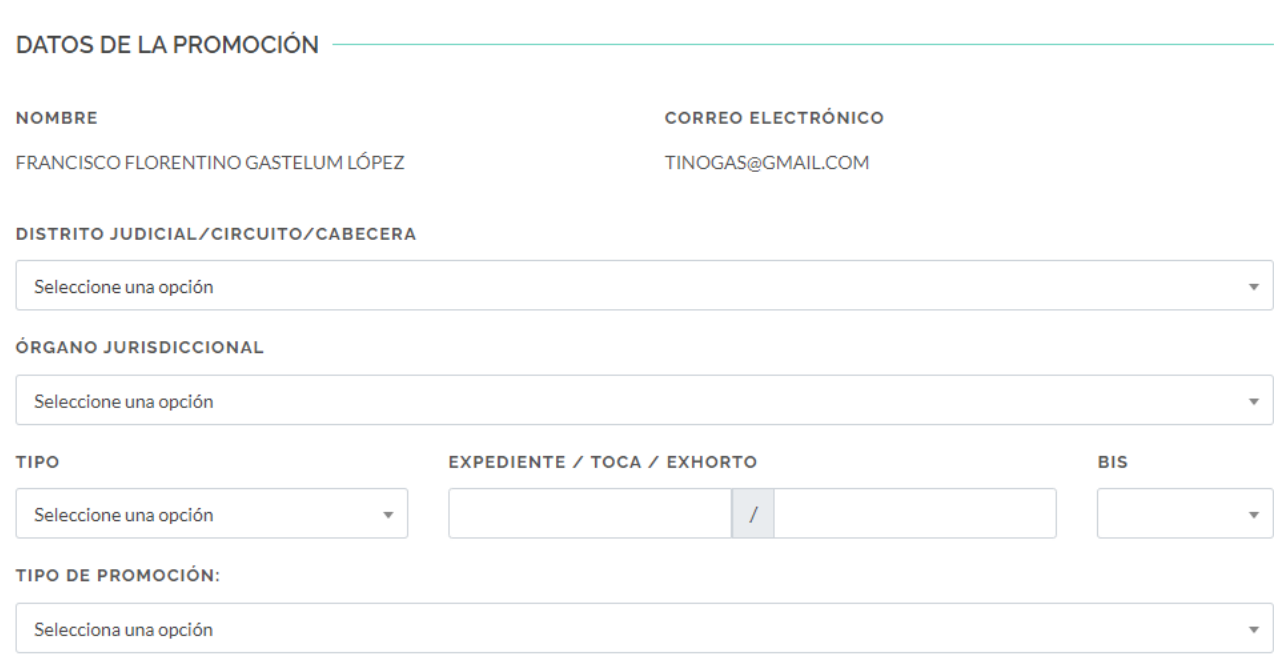

Una vez cargado el documento de la promoción, podrá enviarla dando clic en el botón verde de AGREGAR PROM CIÓN.

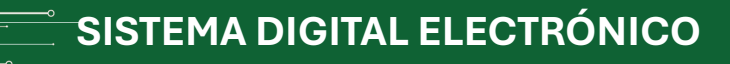

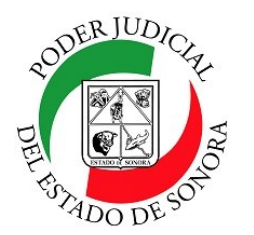

## **AGREGAR PROMOCIONES**

DIRECCIÓN GENERAL DE SERVICIOS DE CÓMPUTO / DIRECCIÓN DE DESARROLLO E IMPLEMENTACION DE SISTEMAS

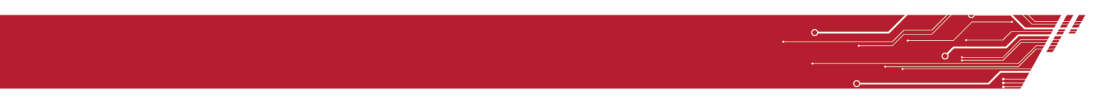

# **AGREGAR DOCUMENTO:**  $\times$ Arrastre su archivo aquí ... Buscar... SELECCIONE UN ARCHIVO...

### **A AGREGAR PROMOCIÓN**

Si el numero y año del asunto al cual quiere agregar la promoción no existe en ese juzgado, le mostrará la siguiente pantalla:

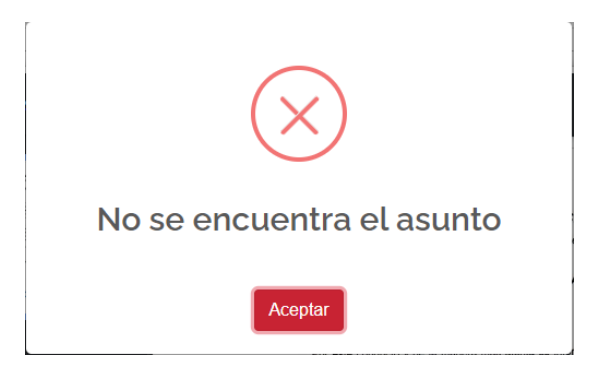

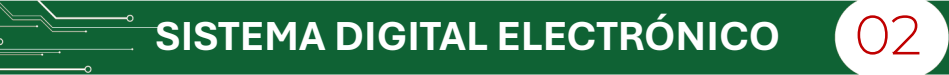

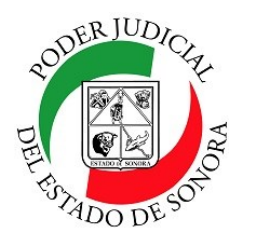

### **AGREGAR PROMOCIONES**

DIRECCIÓN GENERAL DE SERVICIOS DE CÓMPUTO / DIRECCIÓN DE DESARROLLO E IMPLEMENTACION DE SISTEMAS

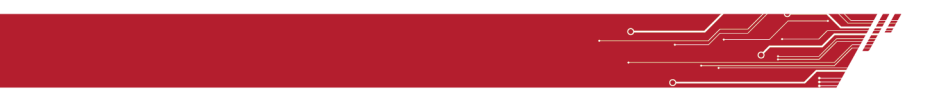

Si todos los datos son correctos, le mostrará la siguiente pantalla con los datos del registro:

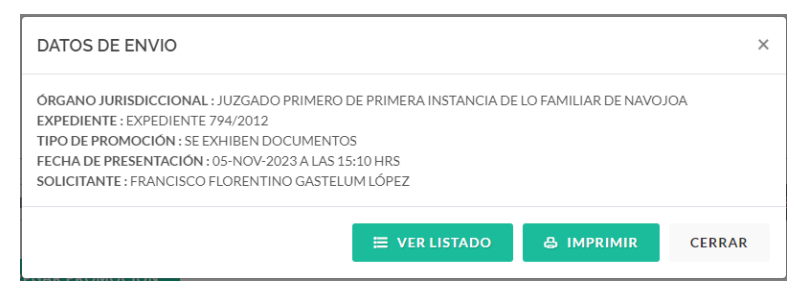

Si da clic al botón de VER LISTADO, lo dirigirá a la opción del menú de Consulta de Promociones.

Si da clic en el botón de IMPRIMIR, podrá imprimir la boleta de registro de la presentación de la promoción.

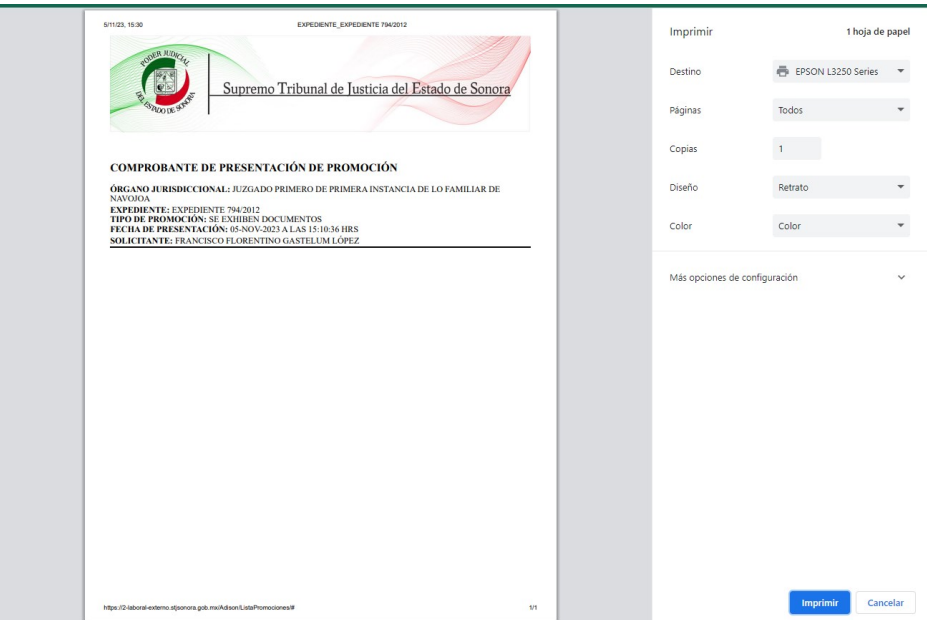

Para cualquier duda o comentario, ponemos a su disposición la línea de ayuda de soporte comunicándose al teléfono **6623- 819197** o las extensiones 1101, 1110 y 1113 del área de la Dirección General de Servicios de Cómputo. Estamos para servirle.